# **Foreman - Bug #25031**

# **Libvirt VM power off shown as successfully started**

09/25/2018 12:30 PM - Ondřej Pražák

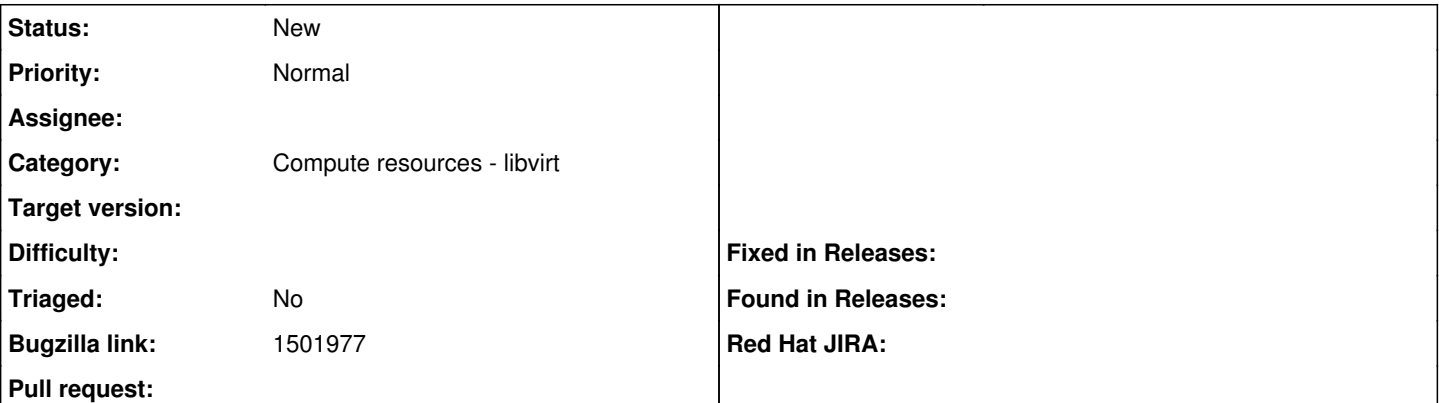

### **Description**

### **Description of problem:**

When pressing the Power Off button on a Libvirt VM in Foreman, I get a message that the VM is now Running and the button shown in the VM dialog is still the Power Off one.

## **How reproducible:**

always on Libvirt compute resource

### **Steps to Reproduce:**

- 1. go to Infrastructure -> Compute resources -> <Libvirt resource> -> Virtual Machines
- 2. Power Off one of the VMs found

# **Actual results:**

The VM is actually and really powered off but Foreman declares success for the VM now Running *and* still shows the "Power Off" button in the VM dialog then appearing.

If I then click again on the "Power Off" button, it executes actually a "Power On".

## **Expected results:**

Foreman congratulates me to the VM now stopped and shows the "Power On" button.

# **Additional info:**

The UI dows not reflect the actual state of the VM. It takes a little while for the VM to power down, but the refresh after submit is 'too quick' and does not pick up the changes. When I refreshed the page after the VM powered, everything was as expected.

## **History**

### **#1 - 09/25/2018 12:31 PM - Ondřej Pražák**

*- File libvirt-down.png added*

*- Subject changed from Libvirt VM power off shown as successfully started to Libvirt VM power off shown as successfully started*

### **Files**

libvirt-down.png 85 KB 09/25/2018 Ondřej Pražák